## **NOVINY 9/2009** Vyšlo 07.12.2009

Informační noviny pro uživatele podvojného účetnictví Ježek software s.r.o.

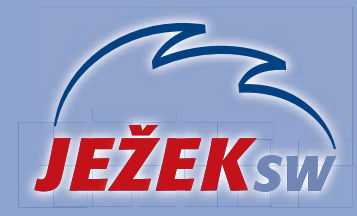

ležek software s r o Mariánská 3233, 470 01 Česká Lípa STEREO: 487 525 043, 487 525 743 DUEL: 487 832 855 Firemní řešení DUEL: 487 522 864 Obchodní oddělení: 487 522 449 Školení: 731 102 712 Fax: 487 524 910 e-mail: jezek@jezeksw.cz www.jezeksw.cz

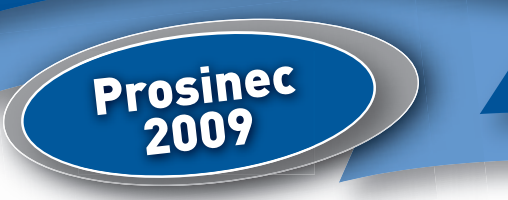

#### *Vážení přátelé,*

*na začátku letošního prosince vám netradičně přinášíme ještě jedno číslo našeho zpravodaje. Shromáždili a setřídili* jsme informace, které jsou důležité pro hladký přechod do nového roku s programy STEREO a DUEL. Pro bezproblémový provoz v roce 2010 samozřejmě budou připraveny nové verze STEREO 18 a DUEL 6, nicméně do té doby bude potřeba *učinit několik kroků ještě ve stávajících verzích. Podrobnosti najdete na straně 3.*

Děkujeme touto cestou všem, kteří nám již zaslali zpět svou objednávku upgrade 2010. Velkou radost máme zejména z množství uživatelů, kteří si již objednali nový modul Analýzy pro STEREO nebo kteří v rámci upgrade rozšiřují své instalace o další moduly nebo o další počítače. Pro vás i pro ty dosud nerozhodnuté máme spoustu nových informací, zpráv *a novinek.*

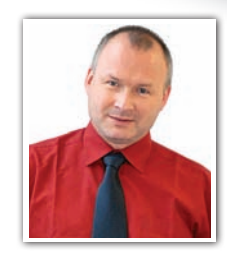

*S* přáním všeho dobrého váš  $\sqrt{\frac{1}{2}x^2}$ 

### Legislativní školení 10. prosince 2009

SPĚCHÁ  *Prostřednictvím našich www stránek a pomocí informačního e-mailu jsme vám nabídli seminář, který jsme operativně zařadili do nabídky ještě na letošní prosinec. Informujte se na lince školení na čísle 731 102 712 na podrobnosti a na možnost objednávky vaší účasti na poslední chvíli.* 

- Legislativní změny od 1.1.2010 (DPH, OČR, mimořádné odpisy atd.)
- Příspěvkové organizace v roce 2010
- Představení modulu Analýzy pro STEREO
- Datové schránky
- **Odvezete si CD s betaverzí programu STEREO 18**

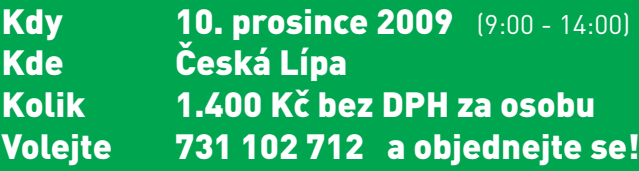

#### Předvedení nových verzí STEREO 18 a DUEL 6 – informace a objednávka účasti

Navazujeme na naši každoroční tradici a také počátkem roku 2010 uspořádáme **prezentace nových verzí programů**. Nejedná se o klasické školení, ale o předvedení nových funkcí a vlastností formou vysvětlující přednášky s projekcí v rozsahu šesti hodin (9:00 - 15:00).

Předvedení programu STEREO 18 bude ve středu **6. ledna 2010** a předvedení programu DUEL 6 ve středu **20. ledna 2010**.

Cena za účast na této akci, včetně pitného režimu aobčerstvení, činí pro jednu osobu na předvedení STEREA **500,- Kč** bez DPH a na předvedení DUELu **800,- Kč** bez DPH.

Dojdete-li k názoru, že by pro vás mohly být prezentace zajímavé a chcete-li se jich zúčastnit, použijte přiloženou závaznou přihlášku. Přihlásit se můžete také vyplněním a odesláním objednávky z našich stránek **www.jezeksw.cz** v sekci Školení.

Na základě počtu zájemců se rozhodneme, zda můžeme prezentace nových verzí realizovat v prostorách naší učebny nebo zda použijeme kongresový sál hotelu Olympia s větší kapacitou.

Vpřípadě zájmu oúčast neposílejte žádnou platbu předem, zašlete objednávku a vyčkejte na doručení zálohové faktury.

#### **ZÁVAZNÁ PŘIHLÁŠKA NA PREZENTACI PROGRAMU STEREO 18 – 06.01.2010**

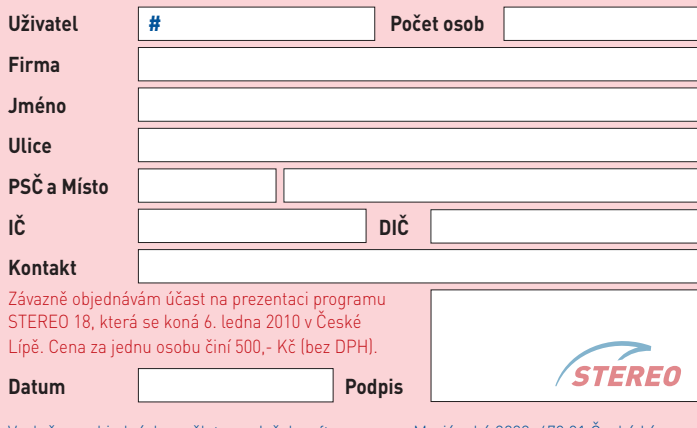

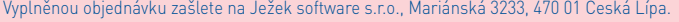

**ZÁVAZNÁ PŘIHLÁŠKA NA PREZENTACI PROGRAMU DUEL 6 – 20.01.2010 Uživatel # Počet osob Firma Jméno Ulice PSČ a Místo IČ DIČ Kontakt** Závazně objednávám účast na prezentaci programu STEREO 18, která se koná 20. ledna 2010 v České Lípě. Cena za jednu osobu činí 800,- Kč (bez DPH). DUEL Datum **Podpis** 

Vyplněnou objednávku zašlete na Ježek software s.r.o., Mariánská 3233, 470 01 Česká Lípa.

# Školení

V následující tabulce přinášíme přehled kurzů pro první pololetí roku 2010. Novinkou je výrazné rozšíření nabídky v Ostravě, kde jsme navázali spolupráci s firmou HM Ekond, spol. s r.o., která otevřela nově vybavenou počítačovou učebnu. Ve spolupráci s našimi lektory tato společnost kurzy v Ostravě zajišťuje organizačně. V nabídce jsou opět i kurzy pořádané v Praze a samozřejmě přímo u nás v České Lípě.

#### Termínová listina – jaro 2010

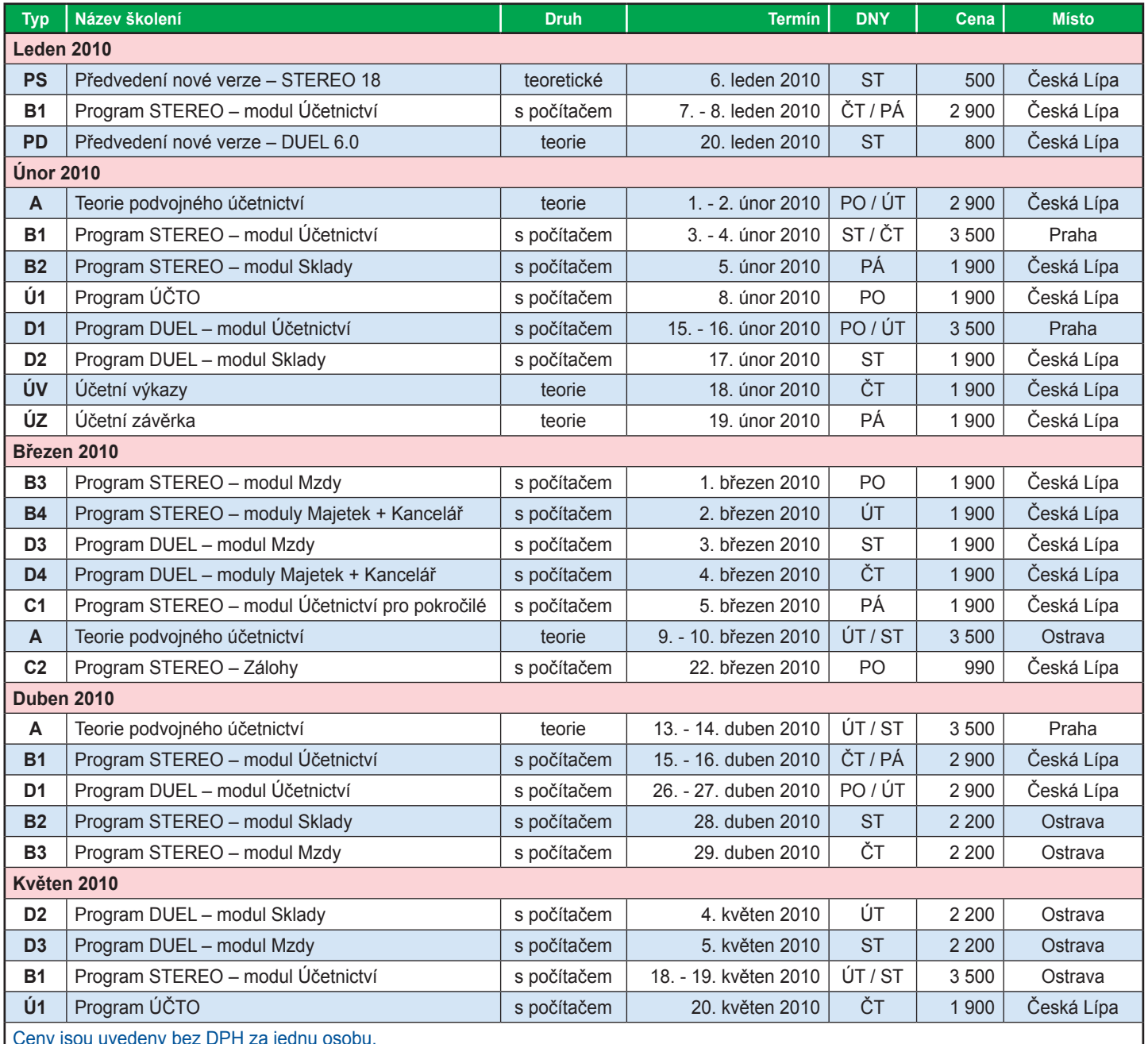

Ceny jsou uvedeny bez DPH za jednu osobu.

Aktuální počty volných míst, včetně možnosti online objednávky, najdete na stránkách www.jezeksw.cz/skoleni.

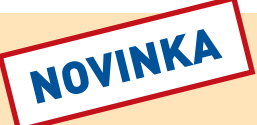

### Instalace upgrade Vzdálenou správou

 *Využijte možnost nechat si upgrade 2010 nainstalovat přímo od techniků Ježek software s.r.o. Pomocí Vzdálené správy se na váš pokyn připojíme k vašemu počítači a společně provedeme potřebné kroky. Kontaktujte svůj hotline (487 525 743 a 487 525 043 pro STEREO nebo 487 832 855 pro DUEL) a informujte se na možnost objednání této služby.* 

#### **Upgrade Vzdálenou správou zahrnuje následují operace:**

- Zálohu dat ve stávající verzi STEREA nebo DUELU.
- Instalaci nové verze pro rok 2010.
- Převedení dat a kontrolu potřebných nastavení.
- Zálohu dat v nové verzi.

**Instalovat začneme po uvolnění nových verzí do distribuce!**

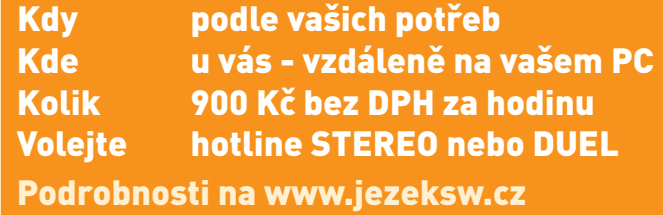

### Úpravy ve stávajících verzích programů před vydáním upgrade 2010

### Program STEREO

#### Změna sazeb DPH od 1. 1. 2010

Od 1.1.2010 dochází ke zvýšení sazeb DPH. K tomuto datu ještě nebude k dispozici aktualizace programu a je tedy nutné nastalou situa*ci řešit manuální úpravou parametrů. Doporučený způsob zadání nových sazeb DPH je následující:*

latnos<mark>t</mark><br>od data

 $01.01.2010$ 

01.01.2010<br>01.01.2009<br>01.01.2008<br>01.01.2005

01.05.2004

Z**ákladní sazba DPH**<br>Sazba% Označ. Zkr

20%<br>19%<br>19%

19%

 $19<sub>9</sub>$ 

20<br>19<br>19

19

 $1<sub>q</sub>$ 

- 1. Otevřete *Ostatní/ Parametry/ (Sdílené)/ Společné parametry/ Sazby DPH*.
- 2. Na druhém řádku (s platností od 1.1.2008) stiskněte kombinaci kláves **Ctrl+N**.
- 3. Do nového řádku v údaji **Platnost od data** zadejte "**1.1.2010**" a pokračujte **Enter**.
- 4. V části **Základní sazba DPH** doplňte hodnoty z nové legislativy: "**20.00**", "**20%**" a "**20**".
- 5. Ve **Snížené sazbě DPH** zadejte údaje odpovídající nové hodnotě: "**10.00**", "**10%**" a "**10**".
- 6. V části **Osvobozené plnění** a **Způsob zaokrouhlení** použijte duplikaci pomocí klávesy **F4**.

Touto úpravou bude zajištěn výpočet DPH ve výši 20% u dokladů se základní a 10% u dokladů se sníženou sazbou s datem DPH po 31.12.2009. Úplně nový řádek lze samozřejmě pořídit i klávesou **F2** a veškeré hodnoty pak dopsat dle skutečnosti ručně.

 $20.00$ <br> $19.00$ <br> $19.00$ 

 $\frac{19.00}{19.00}$ 

 $.00$ 

### Změna DPH a modul Sklady

Změna v dani z přidané hodnoty se však promítne i do modulu Sklady, kde jsou v ceníku uváděny položky s obvyklou sazbou DPH. Potřebné *nahrazení původních sazeb novými hodnotami doporučujeme provést dle tohoto postupu:*

- 1. Přejděte do modulu Sklad do nabídky *Evidence/ Ceník/ Seznam ceníku*.
- 2. Zvolte *Shift+F3/ Začlenění položky/ Sazba DPH/ se rovná* – **19** vyberte položky spadající do základní sazby DPH.

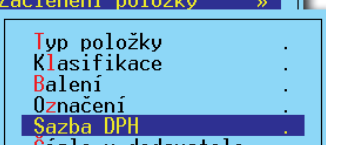

3. Stiskněte klávesu **F10** a zvolte možnost *Změna sazby DPH*.

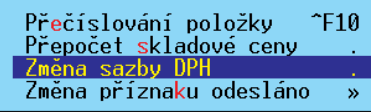

4. Do zobrazeného pole zadejte požadovanou sazbu, tedy "**20**". Potvrďte **Enter**.

#### Zadeite novou sazbu DPH 20

- 5. Na dotaz, zda provést změnu sazby DPH u vybrané skupiny odpovězte **A**.
- 6. V nabídce *Ostatní/ Údržba dat* spusťte volbu *Základní údržba dat*.

V případě, že v ceníku máte i položky se sníženou sazbou postupujte stejně, pouze v bodu 2. vybírejte položky se sazbou DPH **9** a v bodu 4. nahrazujte sazbou "**10**".

Provedením předchozích kroků bude zaručen korektní výpočet předpokládané ceny na pokladně, která je vypočtena jako cena prodejní včetně DPH.

#### **Úprava prodejních cen**

TABULKA SAZER DPH

10.00

 $\frac{9}{9}$ : ññ . ŏŏ

 $\frac{5}{5}$ 00

 $00$ 

роски знась оги<br><mark>Snížená sazba DPH</mark><br>Sazba% Označ. Zkr

10%

 $9\frac{9}{2}\frac{1}{2}$ 

 $\begin{array}{c}\n10 \\
9 \\
9\n\end{array}$ 

 $\frac{5}{5}$ 

Pokud byste chtěli navýšit např. prodejní cenu tak, aby se v ní projevilo zvýšení DPH, pak lze v seznamu ceníku stisknout klávesu **F10** a zvolit operaci *Přecenění položek*.

Osvob.plnění

0000

.<br>Iznac

ØX.

 $\frac{0\%}{0\%}$ 

V zobrazeném menu vyberte *Změnit ceny: prodejní*. Jako výchozí nastavte opět prodejní cenu a vyberte *Sleva %/ Změnit o +/- %*.

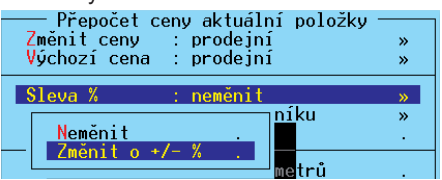

#### **Všechny dopady změn sazeb DPH (např. dobropisy, proúčtování záloh a další) budou tématem již zmíněného školení 10. prosince 2009.**

Ostatní předpokládané legislativní změny, mezi něž patří např. zvýšení max. vyměřovacího základu pro zdravotní a sociální pojištění, zrušení slev na pojistném, změna podpůrčí doby v případě OČR, změna částky pro snížení vyměřovacího základu zdravotního pojištění pro invalidní zaměstnance, mimořádné odpisy a další bude obsahovat verze STEREO 18, která bude uvolněna do distribuce v průběhu měsíce ledna 2010.

### Program DUEL

#### Změna sazeb DPH od 1. 1. 2010

V mezidobí od 1.1.2010 do upgrade na verzi DUEL 6 je nutné z důvodu změny obou sazeb DPH provést doplnění hodnot v číselníku Sazby DPH.

Do zmiňovaného číselníku přidejte řádek (Přidat +, Ins nebo Ctrl+N) s nastavením **Data platnosti od** "**1.1.2010**", zadejte **Označení** a **Sazbu** pro základní "**20**", pro sníženou "**10**" a pro nulovou "**0**" dle obrázku. **Zaokrouhlení** zvolte podle svých potřeb a zvyklostí.

#### Změna DPH a modul Sklady

**Aktualizace sazeb** daně z přidané hodnoty **proběhne** u jednotlivých skladových položek **automaticky**. Evidujete-li u Položek na skladě pokladní cenu, která je odvozena od prodejní ceny bez DPH, lze pomocí Hromadných úprav nechat program výši Pokladní ceny automaticky přepočítat. Postup je následující:

- 1. V agendě **Položky na skladě** vyberte všechny záznamy (**Ctrl+A**).
- 2. Z nabídky pravého tlačítka myši, vyberte *Rozšíření/ Hromadné Úpravy* a procházejte průvodce stiskem tlačítek *Další*.
- 3. Zvolte **Vybrané záznamy** a ve výběru pole zvolte **Pokladní cena**. V hodnotě pole označte **Implicitní** a operaci dokončete. Program přepočítá Pokladní cenu každé položky tak, že k evidované Prodejní ceně přičte hodnotu příslušné sazby DPH.

Pokud hodláte navyšovat i Prodejní ceny u velkého množství skladových položek z důvody zvýšení sazeb DPH, mohou Vám práci usnadnit Skripty. Jestliže si s vytvořením skriptu nevíte rady, kontaktujte linku technické podpory programu DUEL na čísle **487 832 855**.

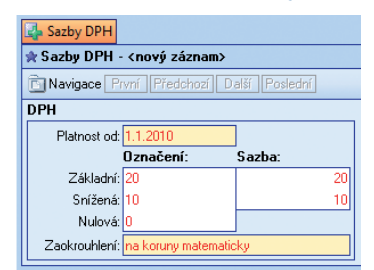

**DUEL** 

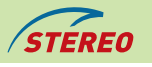

Zaokrouhlen:<br>Mist Způsol

 $\begin{matrix} 0 \\ 0 \end{matrix}$ 

 $\check{\theta}$ 

 $\overline{\mathfrak{g}}$ 

 $\overline{\begin{array}{c} 2.0 \\ 2.0 \\ 2.0 \\ 2.0 \\ 1.0 \\ 1.0 \end{array}}$ 

# **Víme, že máte na víc**

### Využijte rozšíření možností provizní spolupráce. Nechte se inspirovat příběhy komiksové postavy superúčetní Kláry Soft.

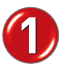

Můžete se sejít s kolegyní, která nemá **1** program od Ježek software.

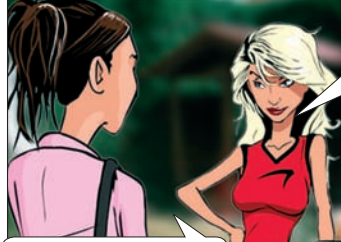

Ty jo, já vůbec nestíhám – víš máme uzávěrky - to je hrůza. Vy nemáte uzávěrku?

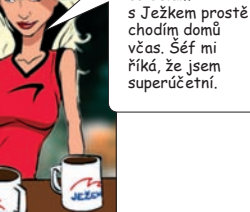

Ahoj Kláro. Ty už jsi tady?

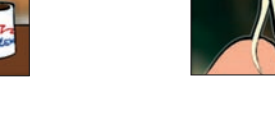

Máme. No a co? Od té doby co dělám

Markéto, já vím, že i ty máš na víc. Musíš mít po ruce ty správné zbraně. Podívej se, jaké z toho jdou přehledné sestavy. Všechno máš po ruce. Rychle se v tom orientuješ a najdeš všechno, co potřebuješ. super.

Předveďte ji program STEREO nebo DUEL. **2** Předveďte své oblíbené funkce.

**5** Můžete společně vyplnit objednávku nebo...

Kolegyně jistě bude mít spoustu dotazů. Pravdivě odpovídejte, **3** buďte trpělivá.

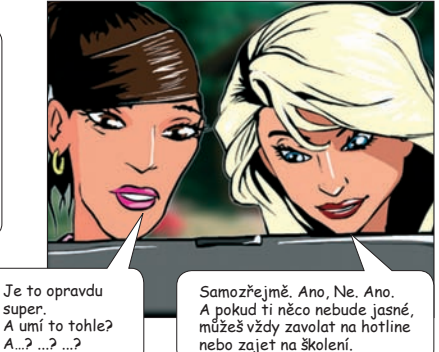

Rozptylte obavy z přechodu. Buďte upřímná, **44 kbc** Můžete společně vyplnit objednávku nebo… **14 kbc je to cesta za lepším.** Nážete společně vyplnit objednávku nebo… "si vezmete údaje firmy a zadáte je **6** jako Horký tip.

nebo zajet na školení.

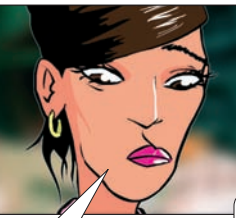

jenže já mám<br>m programu všechny ve svým programu všechny data… Co s tím?

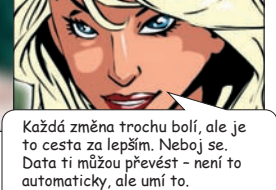

Ročně na Ježka přejdou stovky účetních a jsou rády.

Můžu ti rovnou pomoci vyplnit objednávku. Je to fakt super, ale musím to nejdřív probrat se šéfem…

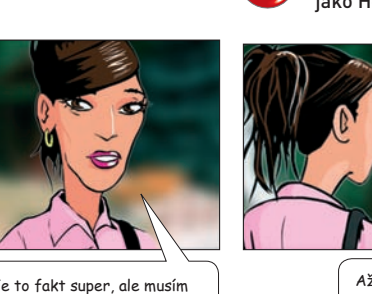

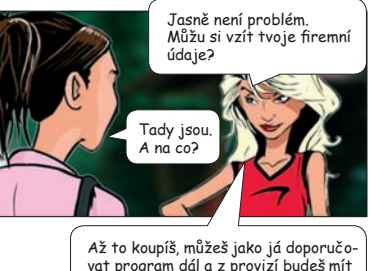

vat program dál a z provizí budeš mít peníze na své záliby a koníčky.

### DŘÍVE

Nárok na provizi za zprostředkování vznikl jen vlastníkovi licence.

### NYNÍ

Provizi získá přímo ta osoba, která vyplní objednávku nebo předá horký tip (např. konkrétní člověk z firmy, na kterou je licence vedena).

### CO SE NEMĚNÍ

Stále běží program RENTA. Pokud zprostředkujete během jediného roku pěti různým zájemcům prodej programu STEREO nebo DUEL, získáte od nás doživotní softwarovou rentu až 2.000 Kč. Více na www.jezeksw.cz/zprostredkovani.

### NOVINKA - HORKÝ TIP

Nárok na provizi za zprostředkování vzniká:

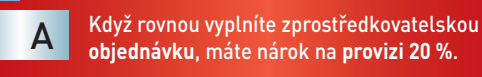

Programy někomu **jen předvedete nebo doporučíte** a poznamenáte to na našich www stránkách. Pokud si ten, komu jste ho ukázali, do tří měsíců program koupí, získáváte **provizi 10 %**. B

Provize se počítá z ceny prodané licence bez DPH.

### S DUELEM MÁTE NA VÍC

Využijte každé příležitosti doporučit DUEL. Otevřete si na internetu "DUEL kavárnu". Získáte zdarma kávovou soupravu. Získáte zdarma "kufřík Kláry Soft". Potencionální zájemci občas přijdou sami. Stačí doporučit a máte nárok na provizi. Máte jedinečnou šanci získat notebook, počítač nebo příslušenství k němu za DOTOVANOU cenu. Hrajte o zajímavé ceny. Více na www.MamNaVic.cz.

### DALŠÍ BONUS

Každá zprostředkovatelská objednávka nebo úspěšný horký tip jsou zařazeny do výroční soutěže o hodnotné ceny.

Ježek software vás navíc vybaví potřebnými materiály (prospekty, demoverze apod.) a pomůže vám při předvádění telefonickou nebo osobní asistencí.

# **INFO**

**Na www.jezeksw.cz/zprostredkovani zadejte horký tip nebo vyplňte objednávku, pokud to šéf už schválil** .

Pro podrobné informace o možnostech zprostředkování nebo těsnější spolupráce s firmou Ježek software s.r.o. volejte obchodní oddělení 487 522 449.